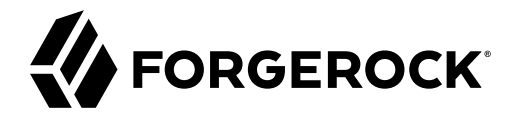

# **RADIUS Server Guide**

**/** ForgeRock Access Management 7.0.2

Latest update: 7.0.2

ForgeRock AS. 201 Mission St., Suite 2900 San Francisco, CA 94105, USA +1 415-599-1100 (US) www.forgerock.com

#### Copyright © 2016-2021 ForgeRock AS.

#### **Abstract**

Guide to configuring and using ForgeRock® Access Management (AM) as a RADIUS Server. ForgeRock Access Management provides intelligent authentication, authorization, federation, and single sign-on functionality.

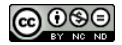

This work is licensed under the [Creative Commons Attribution-NonCommercial-NoDerivs 3.0 Unported License.](https://creativecommons.org/licenses/by-nc-nd/3.0/)

To view a copy of this license, visit <https://creativecommons.org/licenses/by-nc-nd/3.0/> or send a letter to Creative Commons, 444 Castro Street, Suite 900, Mountain View, California, 94041, USA.

ForgeRock® and ForgeRock Identity Platform™ are trademarks of ForgeRock Inc. or its subsidiaries in the U.S. and in other countries. Trademarks are the property of their respective owners

UNLESS OTHERWISE MUTUALLY AGREED BY THE PARTIES IN WRITING, LICENSOR OFFERS THE WORK AS-IS AND MAKES NO REPRESENTATIONS OR WARRANTIES OF ANY KIND CONCERNING THE WORK, EXPRESS, THE WARRANTIES OF ANY KIND CONCERNING THE WORK IMPLIED, STATUTORY OR OTHERWISE, INCLUDING, WITHOUT LIMITATION, WARRANTIES OF TITLE, MERCHANTABILITY, FITNESS FOR A PARTICULAR PURPOSE, NONINFRINGEMENT, OR THE ABSENCE OF LATENT<br>OR OTHER DEFECTS, ACCURACY, OR THE PRESENCE

EXCEPT TO THE EXTENT REQUIRED BY APPLICABLE LAW, IN NO EVENT WILL LICENSOR BE LIABLE TO YOU ON ANY LEGAL THEORY FOR ANY ISLOCKERT ALLOCATED TO THE STATE ON SERVENTIAL, PONCE OUR EXEMPLARY CONSEQUENTIAL, PONTIVE OR EXEMPLAR

DejaVu Fonts

Bitstream Vera Fonts Copyright

Copyright (c) 2003 by Bitstream, Inc. All Rights Reserved. Bitstream Vera is a trademark of Bitstream, Inc.

Permission is hereby granted, free of charge, to any person obtaining a copy of the fonts accompanying this license ("Fonts") and associated documentation files ("hent Font Software, including without instanded to do so, s conditions:

The above copyright and trademark notices and this permission notice shall be included in all copies of one or more of the Font Software typefaces.

The Font Software may be modified, altered, or added to, and in particular the designs of glyphs or characters in the Fonts may be modified and additional glyphs or characters may be added to the Fonts, only if the fonts a renamed to names not containing either the words "Bitstream" or the word "Vera".

This License becomes null and void to the extent applicable to Fonts or Font Software that has been modified and is distributed under the "Bitstream Vera" names.

The Font Software may be sold as part of a larger software package but no copy of one or more of the Font Software typefaces may be sold by itself.

THE FONT SOFTWARE IS PROVIDED "AS IS", WITHOUT WARRANTY OF ANY KNO. EXPRESS OR IMPLIED, MANUTHED TO ANY WARRANTES OF MERCHANTABILITY, FITNESS FOR A PARTICULARY INCOLLED THE SURFACT AND THE SURFACT AND NOT A THE SURFACT AND

Except as contained in this notice, the names of Gnome, the Gnome Foundation, and Bitstream Inc., shall not be used in advertising or otherwise to promote the sale, use or other dealings in this Font Software without prior

Arev Fonts Copyright

Copyright (c) 2006 by Tavmjong Bah. All Rights Reserved.

Permission is hereby granted, free of charge, to any person obtaining a copy of the fonts accompanying this license ("Fonts") and associated occumentation files (the "Font Software"), to reproduce and distribution Wersell subject to the following conditions:

The above copyright and trademark notices and this permission notice shall be included in all copies of one or more of the Font Software typefaces.

The Font Software may be modified, altered, or added to, and in particular the designs of glyphs or characters in the Fonts may be modified and additional glyphs or characters may be added to the Fonts, only if the fonts a

This License becomes null and void to the extent applicable to Fonts or Font Software that has been modified and is distributed under the "Tavmjong Bah Arev" name

The Font Software may be sold as part of a larger software package but no copy of one or more of the Font Software typefaces may be sold by itself.

THE FONT SOFTWARE IS PROVIDED "AS IS", WITHOUT WARRANTY OF ANY KIND, EXPRESS OR IMPLIED, INCLUDING BUT NOT LIMITED TO ANY WARRANTIES OF MERCHANTABILITY, FITNESS FOR A PARTICULAR PURPOSE AND NONINFRINGEMENT OF COPYRIGHT, TRADEMARK, OR OTHER RIGHT. IN NO EVENT SHAL TAVMJONG BAH BE LIABLE FOR ANY CLAM, DAMAGES OR OTHER LIABILITY, INCLUDING ANY MELL THE TOT THE USE OR INABILITY TO USE THE FONT<br>GENERAL SOFTWARE OR FROM OTHER DEALINGS IN THE FONT SOFTWARE.

Except as contained in this notice, the name of Tavmjong Bah shall not be used in advertising or otherwise to promote the sale, use or other dealings in this Font Software without prior written authorization from Tavmjong For further information, contact: tavmjong @ free . fr.

FontAwesome Copyright

Copyright (c) 2017 by Dave Gandy, [https://fontawesome.com/.](https://fontawesome.com/)

This Font Software is licensed under the SIL Open Font License, Version 1.1. See<https://opensource.org/licenses/OFL-1.1>.

## **Table of Contents**

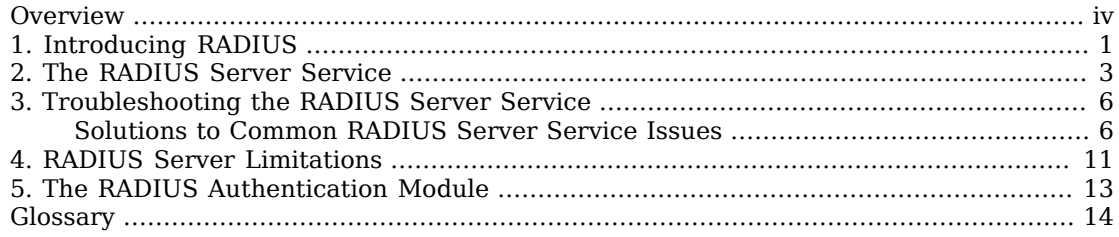

# <span id="page-3-0"></span>**Overview**

This guide shows you how to configure, maintain, and troubleshoot ForgeRock Access Management when acting as a Remote Authentication Dial-In User Service (RADIUS) server.

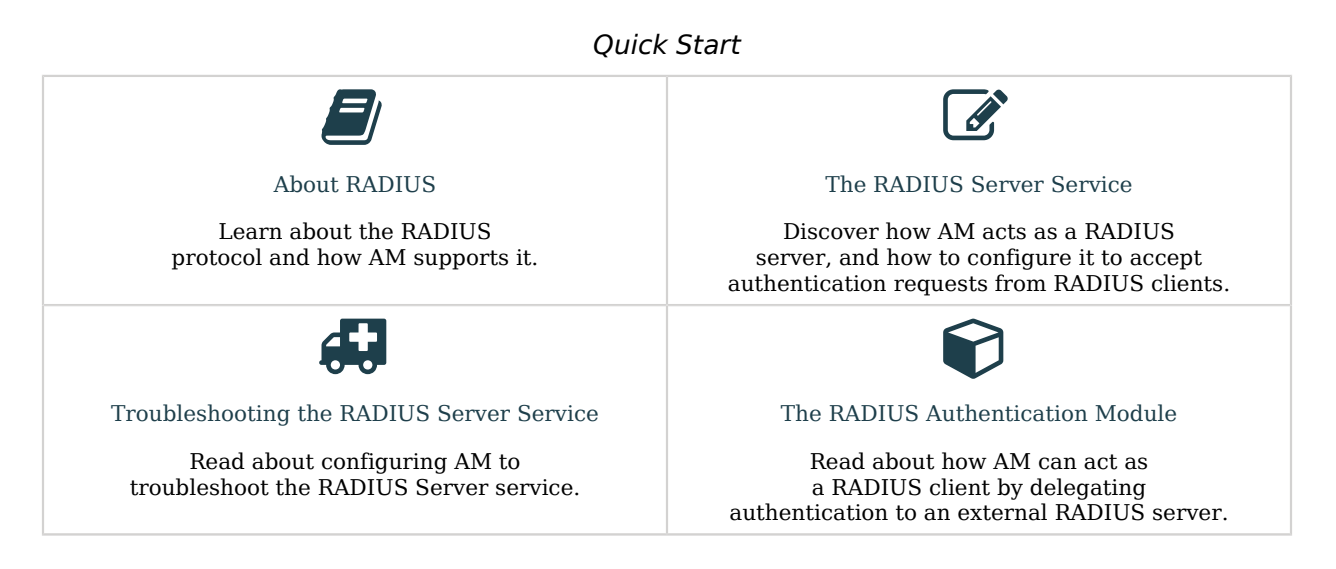

### About ForgeRock Identity Platform™ Software

ForgeRock Identity Platform<sup>™</sup> serves as the basis for our simple and comprehensive Identity and Access Management solution. We help our customers deepen their relationships with their customers, and improve the productivity and connectivity of their employees and partners. For more information about ForgeRock and about the platform, see <https://www.forgerock.com>.

### <span id="page-4-0"></span>**Chapter 1** Introducing RADIUS

RADIUS is a lightweight, datagram-based protocol formally specified in [RFC 2865](https://www.rfc-editor.org/info/rfc2865) that is supported by many devices and servers for external authentication. VPN concentrators, routers, switches, wireless access points, and many other devices have native RADIUS support. Such devices are known as RADIUS clients. Using the RADIUS protocol, they converse with RADIUS servers to authenticate entities, such as users attempting to access their resources.

The RADIUS protocol itself is quite simple. There are four packet types:

- Access-Request packets are sent from a client to a server to begin a new authentication conversation, or to respond to a previous response in an existing conversation and provide requested information.
- Access-Accept packets are sent from a server to a client to indicate a successful authentication.
- Access-Reject packets are sent from a server to a client to indicate a failed authentication.
- Access-Challenge packets are sent from a server to a client to solicit more information from the entity being authenticated.

Each packet type defines:

- A set of fields that must be included
- Other fields that can be included to convey:
	- Additional requirements
	- Information about the context of the conversation
	- Attributes of the entity after successful authentication

For example, an Access-Request packet should always contain user name and password fields. It can contain other fields that provide information about the client making the request, such as inclusion of the optional State field indicates that a packet is part of an authentication conversation already in progress. Its absence indicates the start of a new conversation.

An authentication conversation always begins with an Access-Request packet that does not have a State field. If the RADIUS server only requires the user name and password for authentication, then conversations will complete after the server sends an Access-Accept or Access-Reject packet, depending on whether the authentication credentials were valid.

If more information is required by the server, such as an SMS-relayed one-time password sent to the user's phone, the additional requirement can be solicited using an Access-Challenge response to the client, followed by an Access-Request packet that has a State field that associates it with the existing

conversation. The conversation completes with an Access-Accept or Access-Reject packet depending on whether the one-time password supplied in the second request matches the password sent to the user's phone.

This conversational style in which the server accepts, rejects, or solicits more information makes RADIUS an excellent match for leveraging AM's authentication infrastructure. AM performs authentication using chains of authentication modules found in realms.

These modules identify authentication requirements that are conveyed to clients wishing to authenticate. The modules then accept values submitted by the user for verification. The mechanism for modules to convey these requirements to AM is through a finite set of constructs known as callbacks. By leveraging AM's flexible and extensible authentication mechanism, organizations can craft an authentication experience suitable for their needs, while using the same mechanisms for both HTTP and RADIUS authentication.

Two AM features support the RADIUS protocol: "*[The RADIUS Server Service](#page-6-0)*" and "*[The RADIUS](#page-16-0) [Authentication Module](#page-16-0)*".

### <span id="page-6-0"></span>**Chapter 2** The RADIUS Server Service

The RADIUS Server service provides a RADIUS server within AM. The server authenticates RADIUS clients that are external to AM. The server is backed by AM's authentication chains and modules, thereby providing the possibility of multi-factor authentication in addition to simple user name and password authentication.

The following example shows the flow of a successful simple user name and password authentication attempt from a RADIUS client:

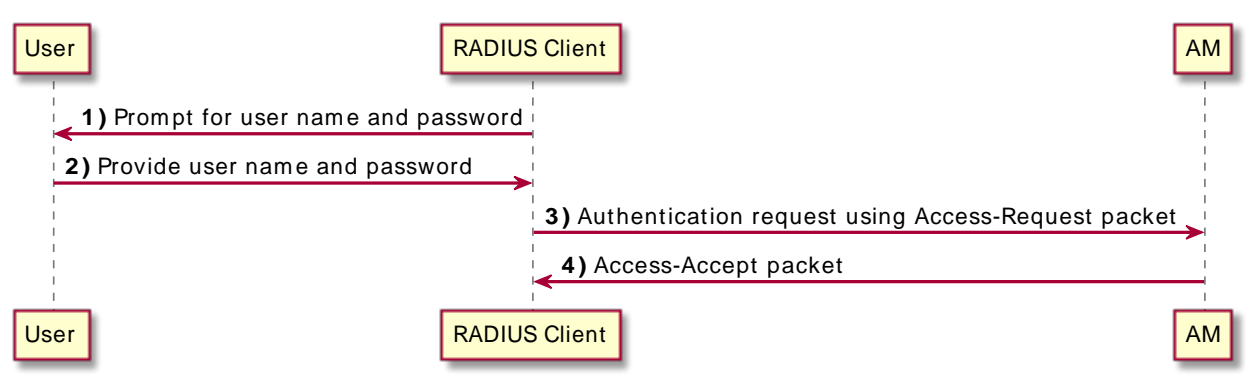

*RADIUS Server Service: Successful Simple Authentication Flow*

The following example shows the flow of a successful multi-factor authentication scenario in which the RADIUS Server service is backed by an authentication chain that includes the LDAP and the ForgeRock Authenticator (OATH) authentication modules. First, the LDAP authentication module requires the user to provide a user name and password. Then, the ForgeRock Authenticator (OATH) module requires the user to enter a one-time password obtained from the authenticator app on a mobile phone:

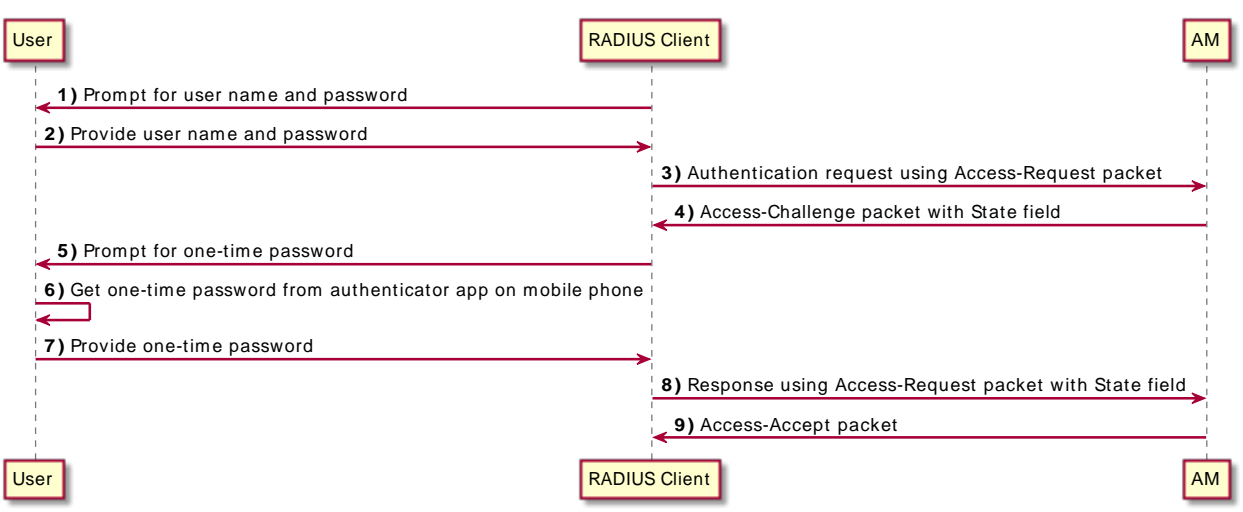

#### *RADIUS Server Service: Successful Multi-Factor Authentication Flow*

The AM RADIUS server is disabled by default. To enable it, perform the following steps:

#### *To Enable and Configure the RADIUS Server*

- 1. Login to the AM console as the top-level administrative user, such as amAdmin.
- 2. Navigate to Configure > Global Services, and then click RADIUS Server.
- 3. Under Secondary Configuration Instance, click New.

AM uses secondary configuration instances in the RADIUS Server service to encapsulate RADIUS clients. You must configure one secondary configuration instance, also known as a subconfiguration, for each client that will connect to the RADIUS Server.

- 4. Configure attributes for the subconfiguration. See "RADIUS Server" in the *Reference* for information about configuring the subconfiguration attributes.
- 5. Click Add to add the configuration for the RADIUS client to the overall RADIUS Server service's configuration.
- 6. If you have multiple RADIUS clients that will connect to the AM RADIUS server, add a subconfiguration for each client. It is not necessary to configure all your RADIUS clients when you configure the RADIUS Server service initially—you can add and remove clients over time as you need them.
- 7. Configure global attributes of the RADIUS Server service. At a minimum, set the Enabled field to YES to start the RADIUS server immediately after you save the RADIUS Server service configuration.

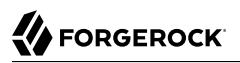

See "RADIUS Server" in the *Reference* for information about configuring the RADIUS Server service's global attributes.

8. On the main configuration page for the RADIUS Server service, click Save.

The RADIUS server starts immediately after you save the configuration if the Enabled field has the value YES. Any time you make changes to the RADIUS Server service configuration, they take effect as soon as you save the changes.

## <span id="page-9-0"></span>**Chapter 3** Troubleshooting the RADIUS Server Service

If you need to troubleshoot the RADIUS Server service, enable message-level debugging. For information about enabling debug logging, see "*Debug Logging*" in the *Maintenance Guide*.

With message-level debug logging enabled, AM writes messages to the Radius debug log file when notable events occur, including the following:

- RADIUS server startup
- Changes to the RADIUS server configuration
- Successful and unsuccessful client connections
- Various error events

You can also configure the RADIUS Server service to log the packets sent between RADIUS clients and AM. To enable packet logging, use the Log Packet Contents for this Client property when configuring RADIUS clients in the RADIUS Server service.

### <span id="page-9-1"></span>Solutions to Common RADIUS Server Service Issues

This section offers solutions to issues that you might encounter when configuring communication between RADIUS clients and the RADIUS Server service. The solutions assume that you have enabled message-level debugging for the RADIUS Server service in AM and have access to the debug logs.

#### **Client Cannot Connect**

When a RADIUS client connects to AM's RADIUS server and hangs without receiving a response, the problem could be one of four possible issues:

• The AM RADIUS Server service is not enabled.

An entry similar to the following in the Radius debug log indicates that AM's RADIUS Server was started:

```
amRadiusServer:10/12/2015 12:00:14:814 PM PDT: Thread[RADIUS-1812-Listener,5,main]:
TransactionId[27350419-8c21-429e-b580-35abf64604cf]
RADIUS Listener is Active.<br>Port : 1812
                   : 1812<br>: 2Threads Core
Threads Max : 10
Thread Keep-alive : 10 sec
Request Queue : 10
```
If no such entry exists in the debug log, re-examine the configuration for the RADIUS Server service and correct the problem.

• The client is not defined.

An entry similar to the following in the Radius debug log indicates the inability of a client to connect:

amRadiusServer:10/12/2015 04:05:53:681 PM PDT: Thread[RADIUS-1812-Listener,5,main]: TransactionId[270084d5-b7d0-42e4-8709-eeaeaf435aff] WARNING: No Defined RADIUS Client matches IP address /192.168.10.10. Dropping request.

To fix the problem, correct the client configuration in the RADIUS Server service.

• The handler class for the client is incorrect.

An entry similar to the following in the Radius debug log indicates an incorrect handler class:

ERROR: Configuration setting handlerClass in RADIUS Client configuration named 'TestClient' is invalid. Requests from this client will be ignored.

To fix the problem, correct the client configuration in the RADIUS Server service.

• Traffic is not arriving at the AM server.

No specific debug log entries appear for this problem.

This is likely a network communication problem. Investigate the route for traffic between the RADIUS client and the AM RADIUS server to see where communication is lost.

#### **Authentication Always Fails**

When authentication always fails, the probable cause is one of the following three issues:

• The client secret configured for the client in the RADIUS Server service is incorrect.

In an Access-Request packet, the shared secret is used along with the random value sent in the request authenticator field to encrypt the password field value that is passed across the wire. If the client and server's shared secrets are not identical, the password expected by the server will not match the password sent by the client, resulting in authentication always failing. The

user's password is always incorrect in such a scenario and there is no way for the server to differentiate between the client secret being incorrect and the password sent from the client being incorrect. The log file indicates that AM has sent an Access-Reject packet to the client, similar to the action that would be taken if the shared secret matched on the client and server and the user entered an invalid password:

```
amRadiusServer:10/12/2015 04:27:55:785 PM PDT: Thread[RADIUS-1812-Listener,5,main]:
TransactionId[270084d5-b7d0-42e4-8709-eeaeaf435aff]
finalPacketType sent in response to auth request: 'ACCESS_REJECT'
```
Since the shared secret is specific to each client, such messages might appear for one RADIUS client, while other clients can authenticate successfully.

To fix this problem, correct the configuration for your client in the RADIUS Server service.

• The realm configured for the client in the RADIUS Server service is incorrect.

An entry similar to the following in the Radius debug log indicates an invalid realm in the RADIUS Server service configuration:

```
ERROR: Unable to start login process. Denying Access.
com.sun.identity.authentication.spi.AuthLoginException: Domain is invalid|
invalid_domain.jsp
```
If the realm is missing from the configuration, an error similar to the following appears:

```
ERROR: Unable to initialize declared handler class
'org.forgerock.openam.radius.server.spi.handlers.OpenAMAuthHandler' for RADIUS
client ''. Rejecting access.
java.lang.IllegalStateException: Configuration property 'realm' not found in
handler configuration. It must be added to the Configuration Properties for this
class in the Radius Client's configuration.
```
To fix this problem, correct the client configuration in the RADIUS Server service.

• The authentication chain configured for the client in the RADIUS Server service is incorrect.

An entry similar to the following in the Radius debug log indicates an invalid authentication chain in the RADIUS Server service configuration:

```
amRadiusServer:10/12/2015 05:32:21:771 PM PDT: Thread[pool-5-thread-2,5,main]:
TransactionId[378a41cf-0581-4b62-a92f-be2b008ab4d3] ERROR: Unable to start login
process. Denying Access.
```
If the chain is missing from the configuration, an error similar to the following appears:

```
ERROR: Unable to initialize declared handler class
'org.forgerock.openam.radius.server.spi.handlers.OpenAMAuthHandler' for RADIUS
client ''. Rejecting access.
java.lang.IllegalStateException: Configuration property 'chain' not found in
handler configuration. It must be added to the Configuration Properties for this
class in the Radius Client's configuration.
```
To fix this problem, correct the client configuration in the RADIUS Server service.

#### **Configuration Is Correct but Authentication Fails**

In this case, you might have a client-specific problem. AM provides a tool that you can use to eliminate AM and its configuration as the cause of the problem. You can declare an alternate handler class implementation in the RADIUS Server service configuration. Two test handlers are available for troubleshooting purposes:

- The org.forgerock.openam.radius.server.spi.handlers.AcceptAllHandler handler always returns an Access-Accept packet, indicating successful authentication for all requests.
- The org.forgerock.openam.radius.server.spi.handlers.RejectAllHandler handler always returns an Access-Reject packet, indicating failed authentication for all requests.

In a case where you believe that configuration is correct but authentication always fails, you could specify the org.forgerock.openam.radius.server.spi.handlers.AcceptAllHandler handler class in the RADIUS Server service configuration for your client. With packet logging enabled, all requests received from the client should log packet contents traffic similar to the following even if the password is incorrect:

```
WARNING:
Packet from TestClient:
   ACCESS_REQUEST [1]
     - USER_NAME : demo
     - USER_PASSWORD : *******
     - NAS_IP_ADDRESS : /127.0.0.1
    - NAS PORT : 0
```
This is followed by:

WARNING: Packet to TestClient: ACCESS\_ACCEPT [1]

If the client still indicates that authentication has failed, refer to the documentation for the client to determine why the Access-Accept response is rejected. Most likely, the client expects specific fields in the Access-Accept response that are not provided by AM. There is currently no facility in AM to return fields in Access-Accept responses.

#### **Authentication Always Succeeds, Even With a Bad Password**

This would be a very unusual situation, probably due to the org.forgerock.openam.radius.server. spi.handlers.AcceptAllHandler handler being left in place after troubleshooting an error scenario in which authentication always suceeds.

To resolve the problem, verify that the correct handler class is specified in the RADIUS Server service configuration for the client. If it is not specified, review the authentication modules in the chain that authenticates users and determine whether one of the modules might be accepting all authentication requests. This situation could also occur because of incorrectly-specified module criteria in the chain's definition.

### <span id="page-14-0"></span>**Chapter 4** RADIUS Server Limitations

Deploying AM's RADIUS server lets an organization consolidate RADIUS and HTTP authentication into a single solution, facilitating reuse of existing authentication mechanisms between both types of clients. However, there are several limitations:

- Because RADIUS authentication attempts always start with a user name and password transmitted in an Access-Request packet, the first module in an authentication chain used for RADIUS clients must accept a user name and a password.
- By default, AM caches up to 5,000 RADIUS clients concurrently.

If necessary, you can change the maximum number of RADIUS clients that can be cached concurrently on an AM server by configuring the org.forgerock.openam.radius.server.context.cache.size advanced server property.

See "Configuring Servers" in the *Reference* for information about how to configure advanced server properties.

• Some AM callback types are not applicable to RADIUS clients. For example, a RedirectCallback directs HTTP clients, such as browsers, to HTTP resources to be used for some aspect of authentication. Redirects make no sense to RADIUS clients and cannot be consumed in any meaningful way.

A ConfirmationCallback also presents challenges for RADIUS clients.

As a result, some AM authentication modules cannot be used with RADIUS clients. Before attempting to use an authentication module with RADIUS clients, review the module's callbacks to determine whether the module will support RADIUS clients. You can use the REST API to determine the callbacks for an authentication module as described in "*Authenticating (REST)*" in the *Authentication and Single Sign-On Guide*.

• Some client mechanisms leveraged by authentication modules might not be applicable to RADIUS clients. For example, suppose a customized SMS one-time password module sends a one-time password over an SMS service, and then provides a ChoiceCallback that lets the user set a cookie in their browser that expires after 30 days. Such a module might first determine whether the cookie was available, still valid, and applicable to the current user before reissuing a new one-time password and soliciting the value from the user.

RADIUS clients are unable to process HTTP cookies. Although RADIUS clients can support a ChoiceCallback, the customized feature described in the previous paragraph would not function correctly for RADIUS clients, and therefore should not be deployed with RADIUS clients. As a

result, some callback sets within an authentication module will differ depending on the type of client being authenticated.

• The RADIUS Server service logs *only* to the ForgeRock common audit logger introduced in OpenAM 13. It does *not* log to the classic audit logs that were available prior to OpenAM 13.

When building custom authentication modules, consider their suitability for handling the types of clients that might use them, and make adjustments to callbacks as needed.

## <span id="page-16-0"></span>**Chapter 5** The RADIUS Authentication Module

The RADIUS authentication module enables AM to act as a RADIUS client, delegating authentication to an external RADIUS server:

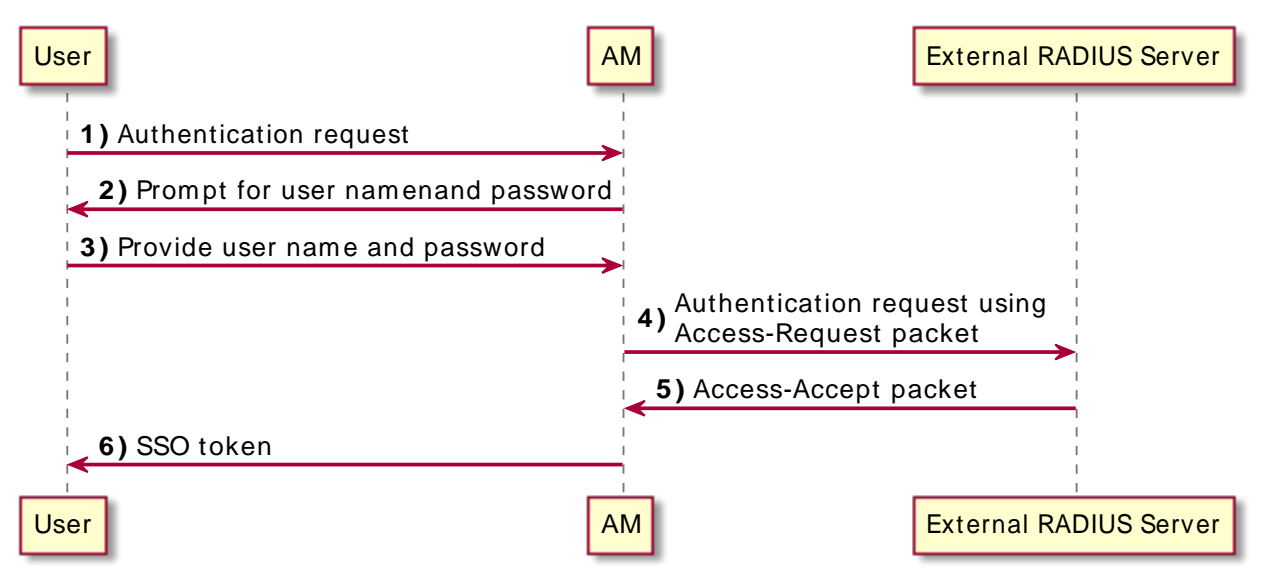

*RADIUS Authentication Module: Successful Authentication Flow*

Use the RADIUS authentication module when you want AM to pass user names and passwords through to an external RADIUS server, so that it can authenticate the users.

For information about configuring the RADIUS authentication module, see "RADIUS Authentication Module Properties" in the *Authentication and Single Sign-On Guide*.

# <span id="page-17-0"></span>**Glossary**

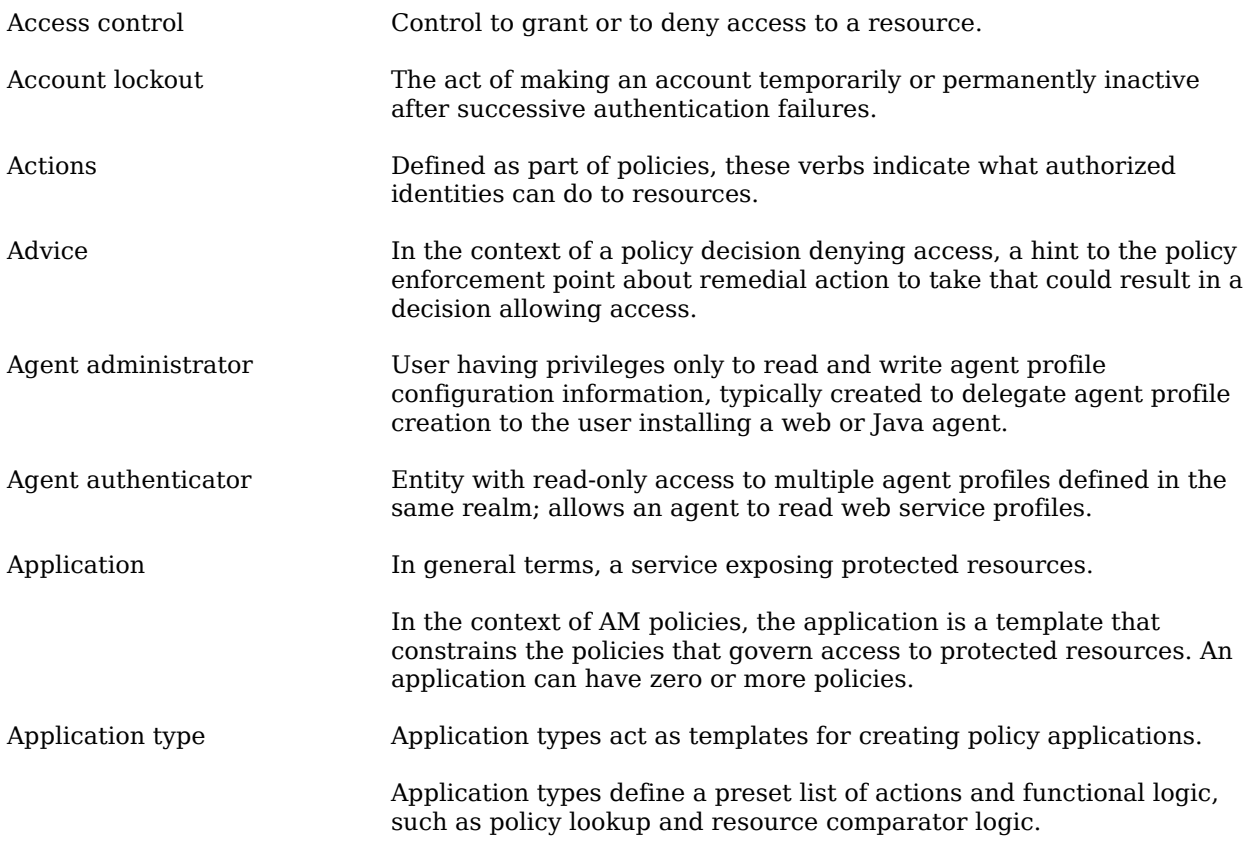

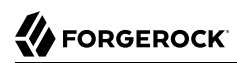

<span id="page-18-1"></span><span id="page-18-0"></span>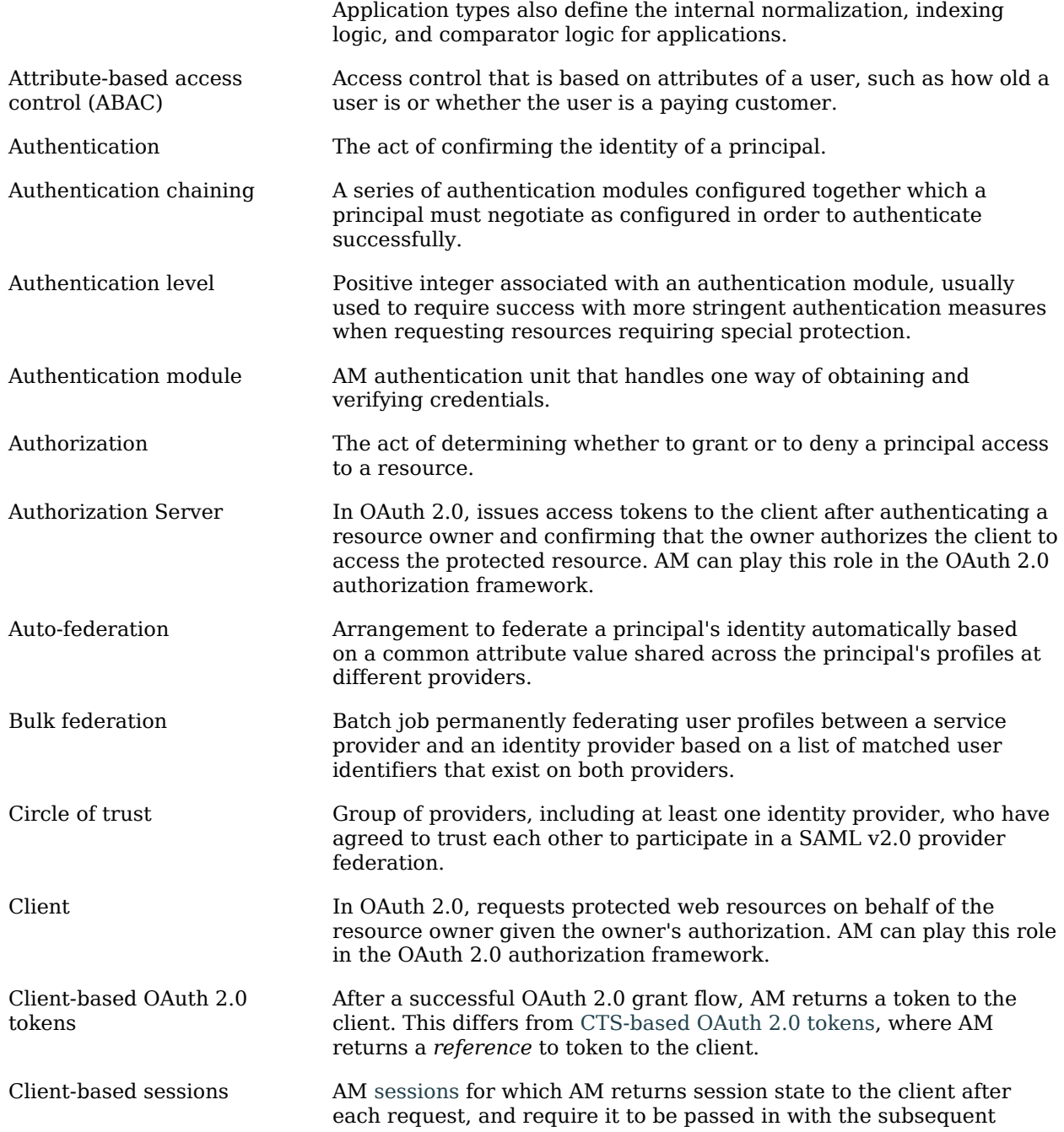

<span id="page-19-1"></span><span id="page-19-0"></span>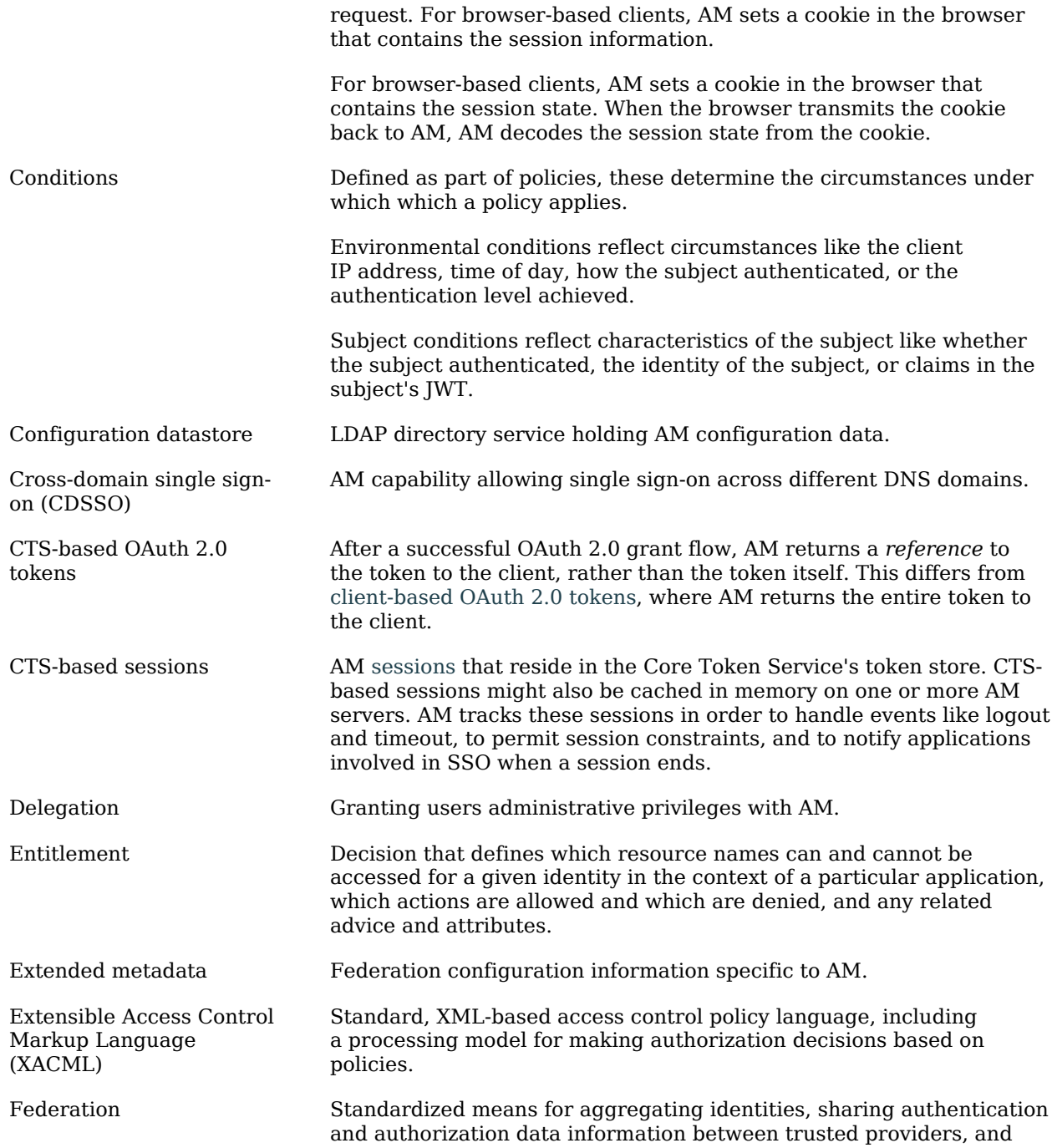

<span id="page-20-0"></span>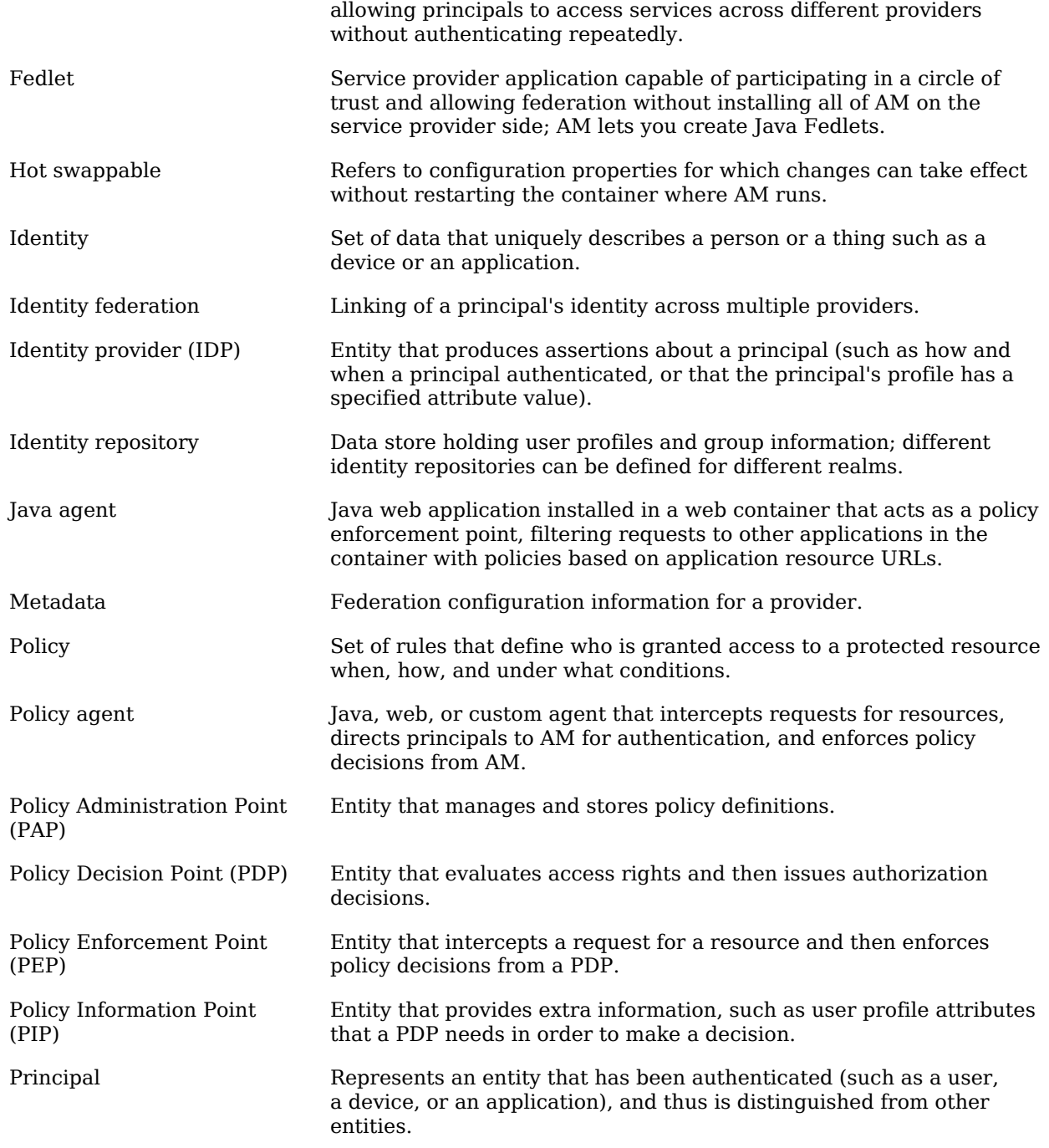

<span id="page-21-0"></span>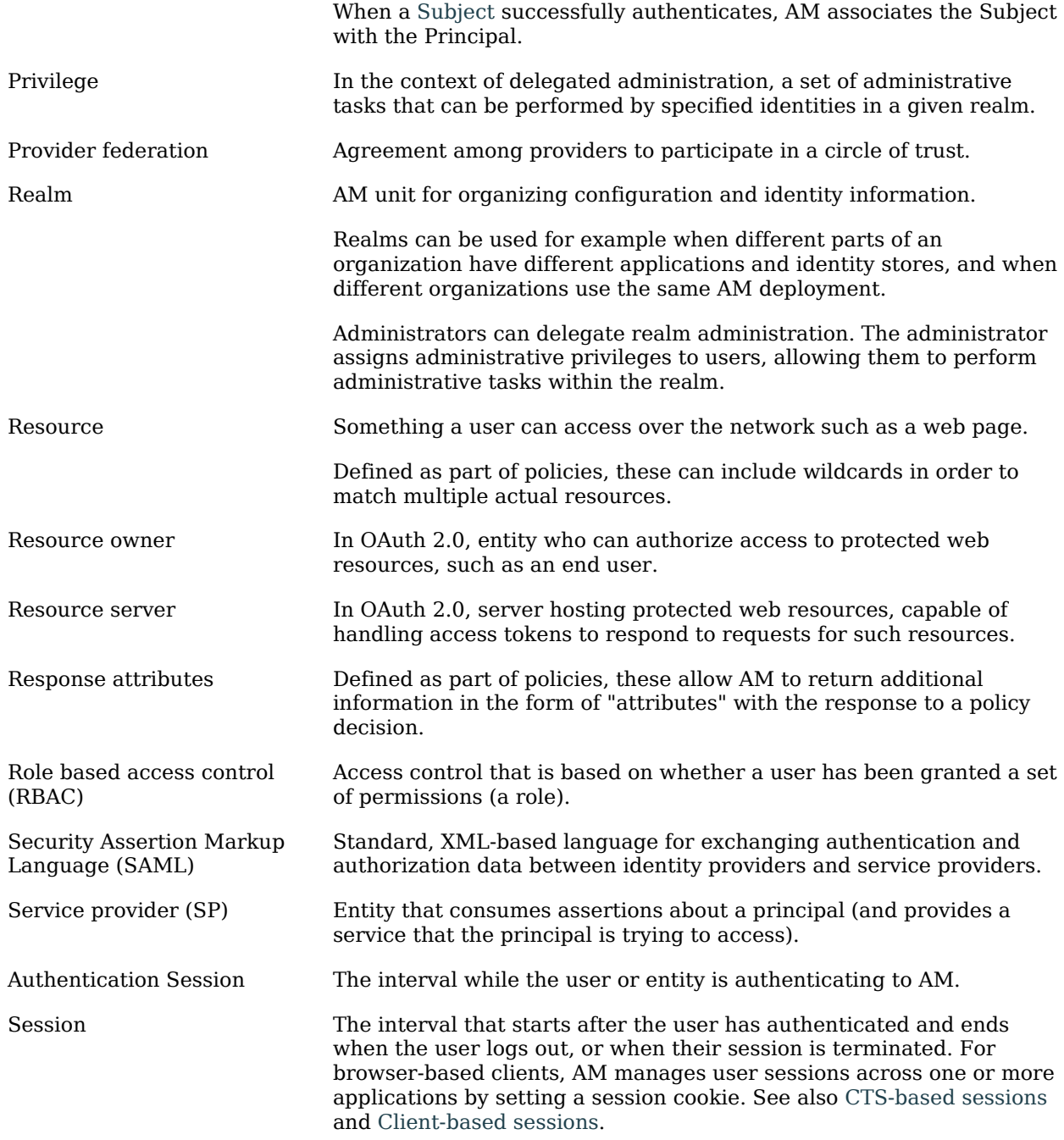

<span id="page-22-0"></span>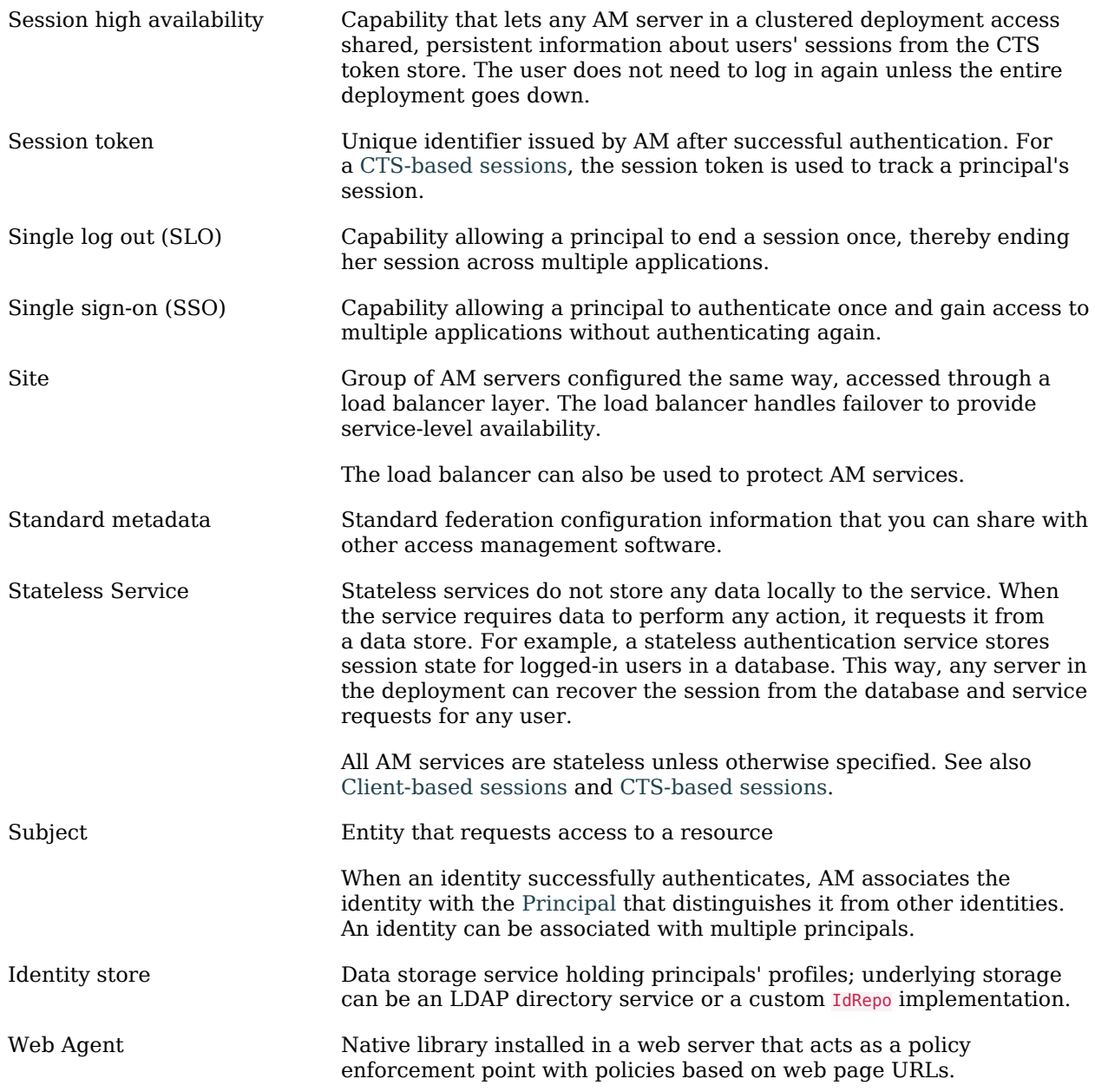